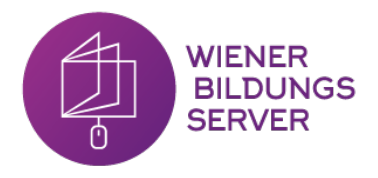

# **Bits & Bytes**

### **So funktionierts....**

#### **Das Bild**

Hier entsteht nach dem entschlüsseln des Codes ein Bild. Die Farbe die zum Ausmalen genutzt wird, ist egal. Die SchülerInnen können entweder den Code entschlüsseln und das Bild zeichnen oder das Bild in einen Code übertragen

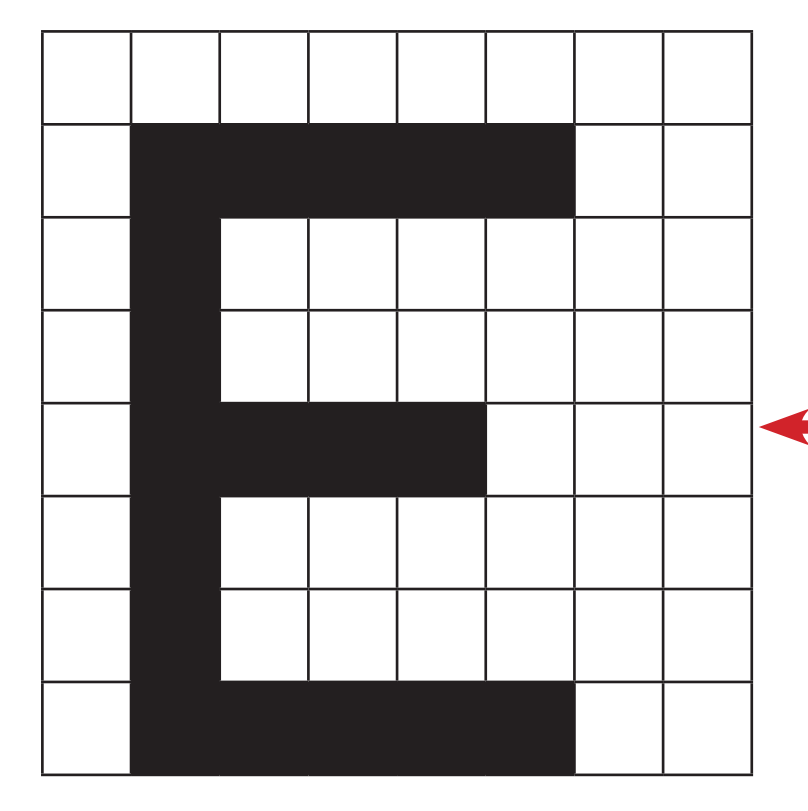

#### **Der Code**

Hier steht die Zahlenkombination die sich ein Computer merkt. Jedes Kästchen hat einen Zustand: 0 oder 1.

1 = Kästchen/ Feld wird ausgemalt

0 = Kästchen/Feld bleibt leer

#### **Bild aus Bits Code**

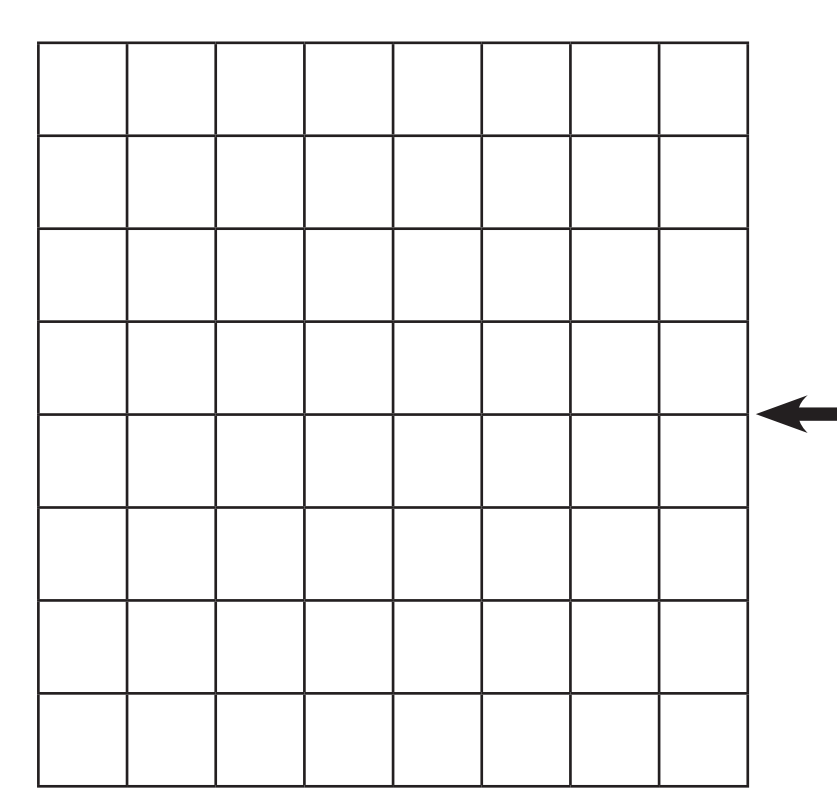

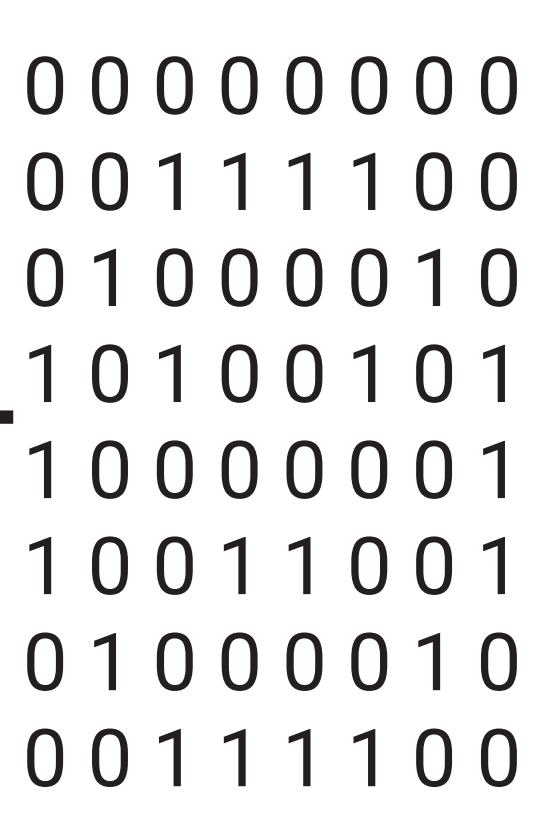

**WIENER BILDUNGS SERVER** 

Arbeitsblatt Bit & Bytes

#### **Bild aus Bits Code**

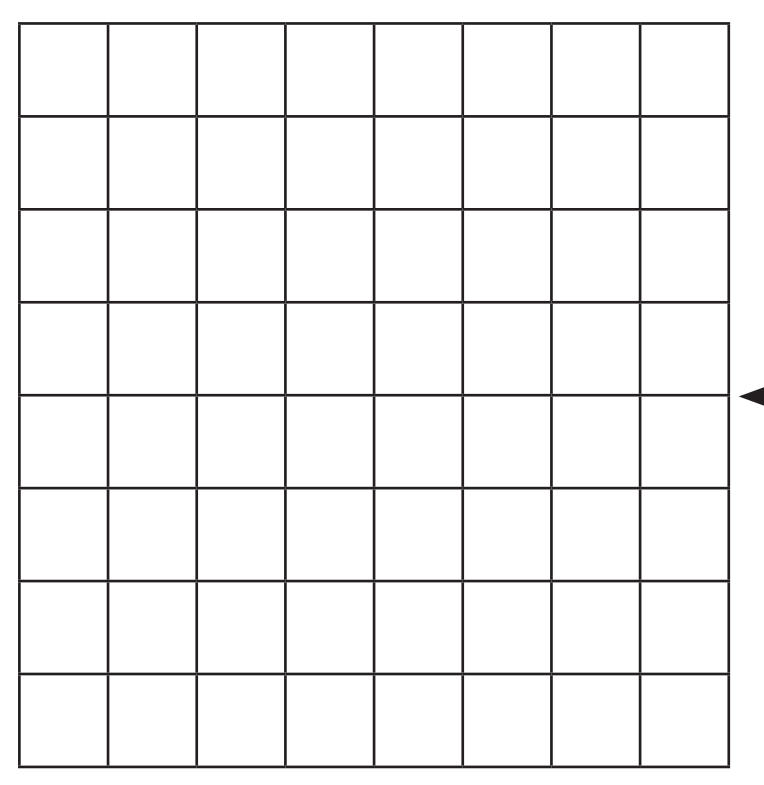

**WIENER BILDUNGS SERVER** 

Arbeitsblatt Bit & Bytes

#### **Bild aus Bits Code**

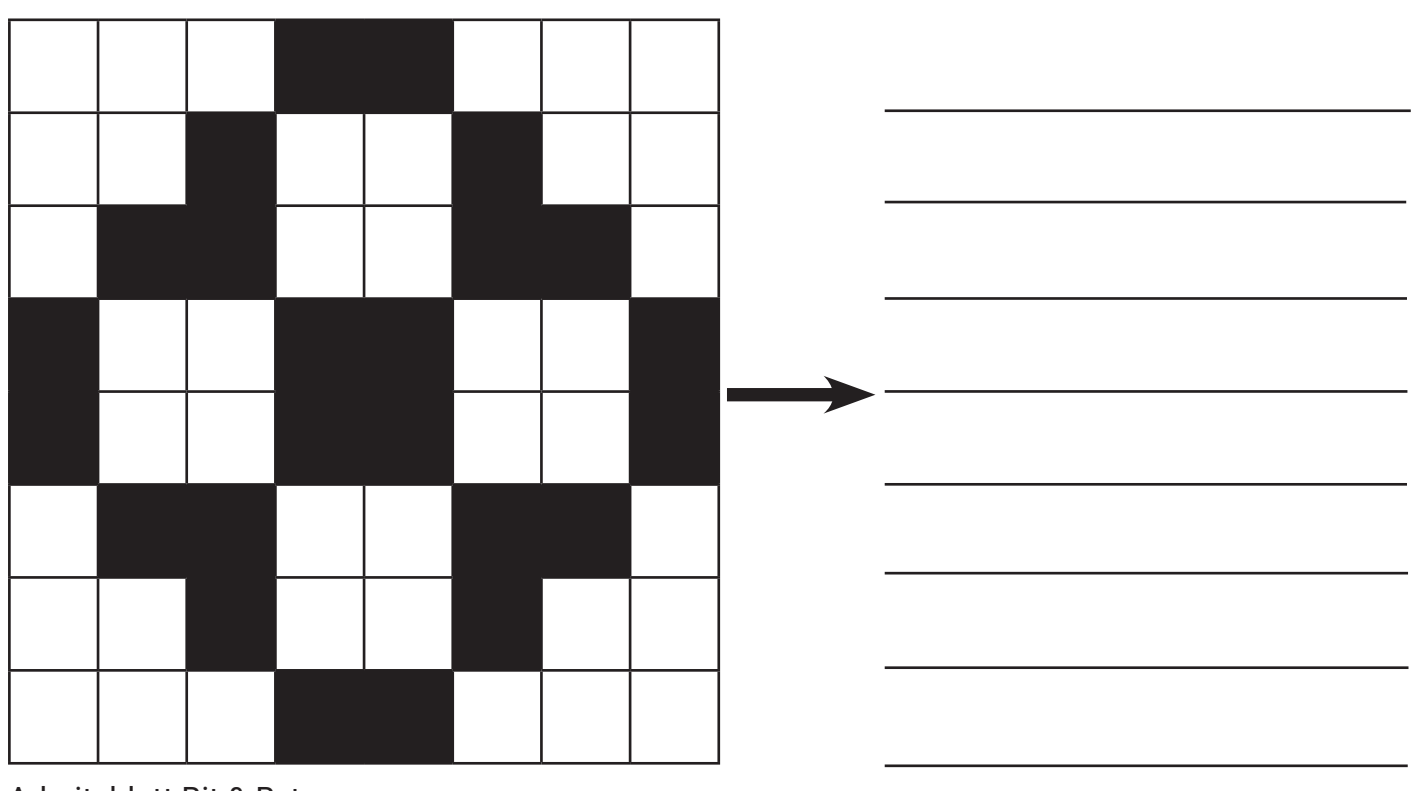

Arbeitsblatt Bit & Bytes

#### **Bild aus Bits Code**

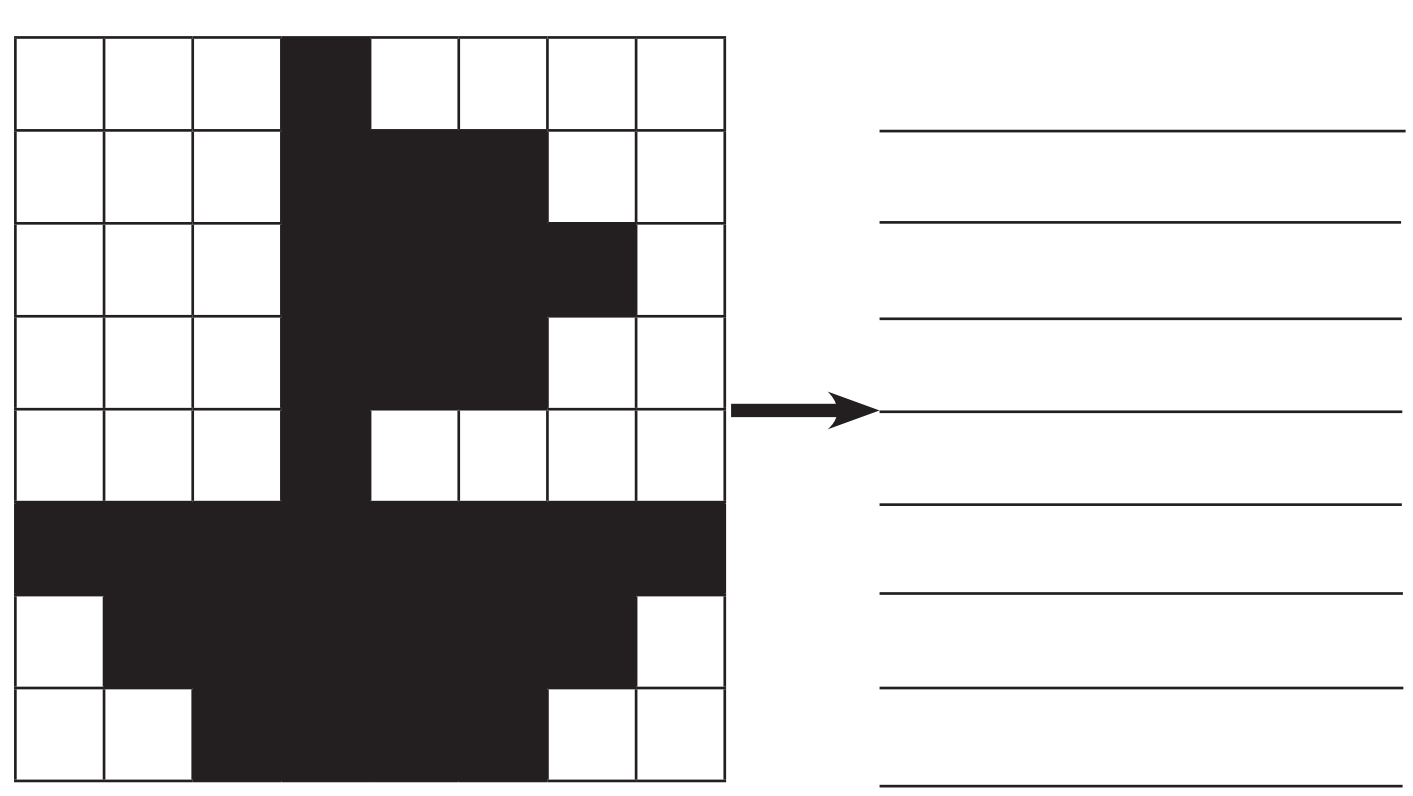

Arbeitsblatt Bit & Bytes

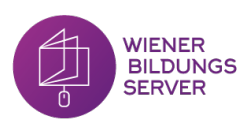

WIENER<br>BILDUNGS<br>SERVER

## **LÖSUNGEN**

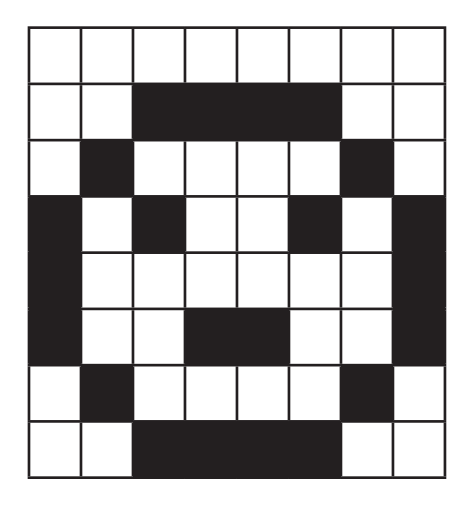

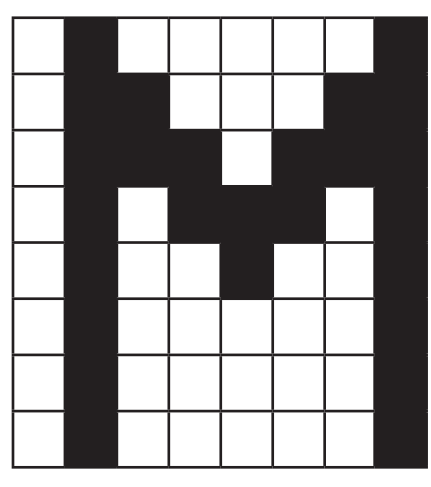

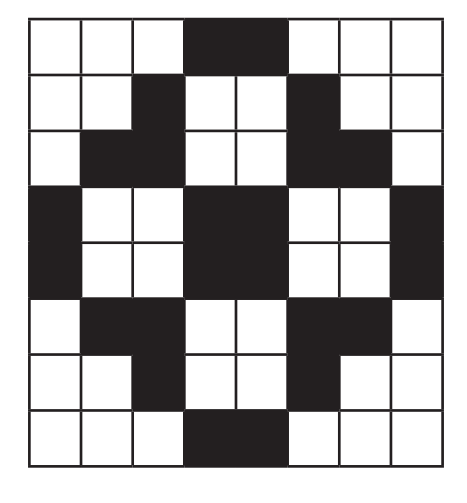

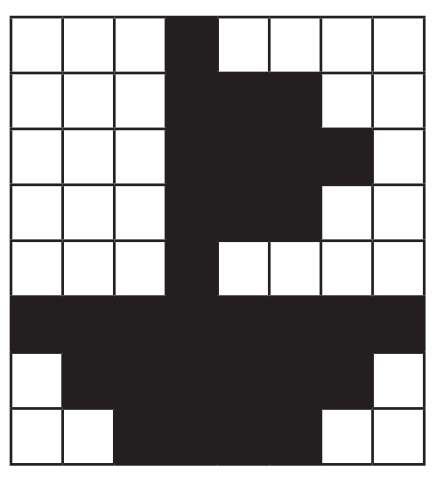

- 
- 
- 
- 

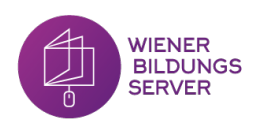

#### **Bild aus Bits Code**

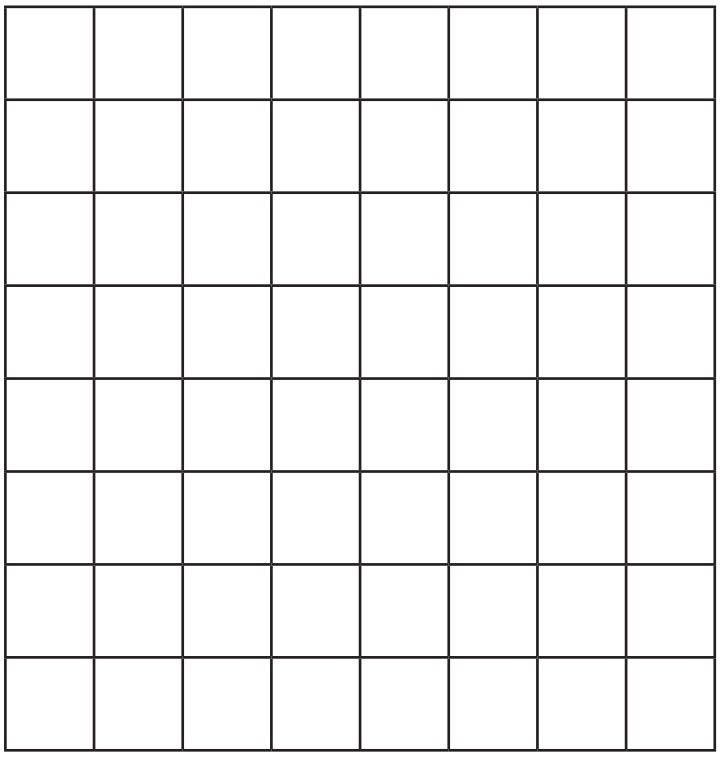

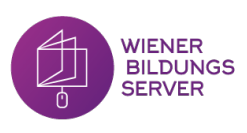

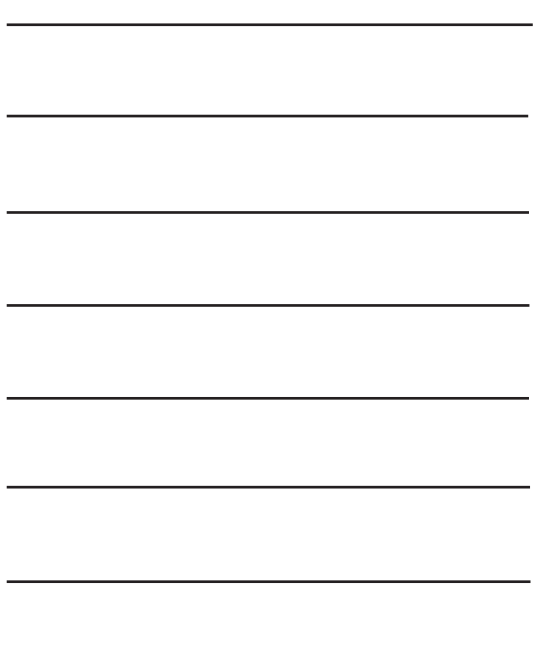

#### **Bild aus Bits Code**

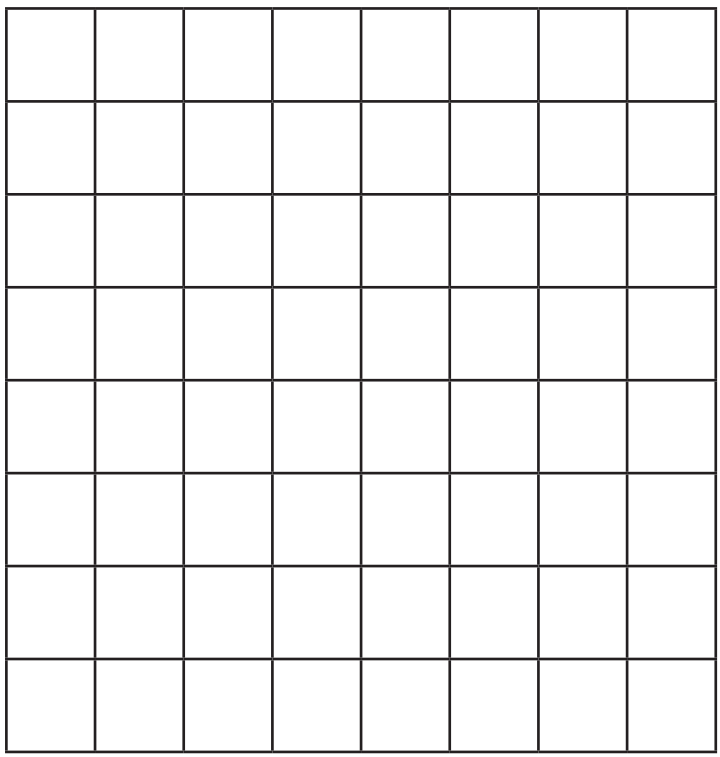

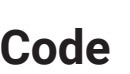

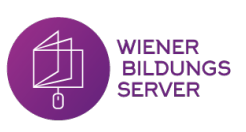